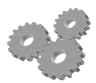

# **MODUL CNC- 5**

Oleh: **Dwi Rahdiyanta** FT-UNY

## **KEGIATAN BELAJAR : Mengoperasikan Mesin Bubut CNC**

## **A. Tujuan Umum**

Setelah mempelajari materi mengoperasikan mesin bubut CNC diharapkan peserta didik akan mampu mengoperasikan mesin bubut CNC.

## **B. Tujuan Khusus Pembelajaran**

Setelah mempelajari materi ini siswa diharapkan dapat :

- 1. Mengoperasikan mesin bubut CNC
- 2. Membuat benda kerja dengan mesin bubut CNC

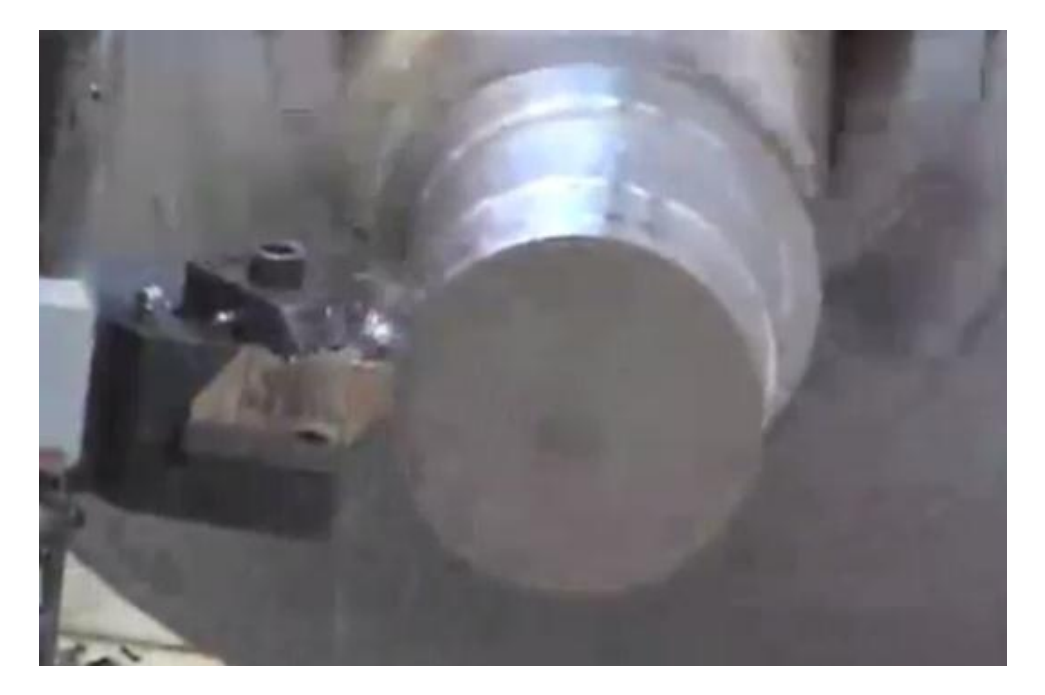

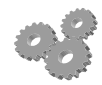

## **C. Uraian Materi**

## **1 Pendahuluan**

Mengoperasikan mesin bubut CNC merupakan kegiatan utama dari mata pelajaran CNC dasar. Dengan menguasai pengoperasian mesin CNC berarti siswa sudah mampu menguasai seluruh materi pembelajaran CNC dasar.

Sebelumnya siswa diwajibkan sudah menguasai materi 1 samapai dengan materi 4 pada modul ini. Pada pembelajaran kelima ini siswa diajarkan bagaimana cara memasukan program ke mesin sekaligus menjalankan program tersebut. Pembelajaran ini meliputi beberapa hal diantaranya :

- $\checkmark$  Menulis Program di mesin
- $\checkmark$  Mengecek kebenaran program
- $\checkmark$  Menjalankan program

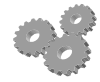

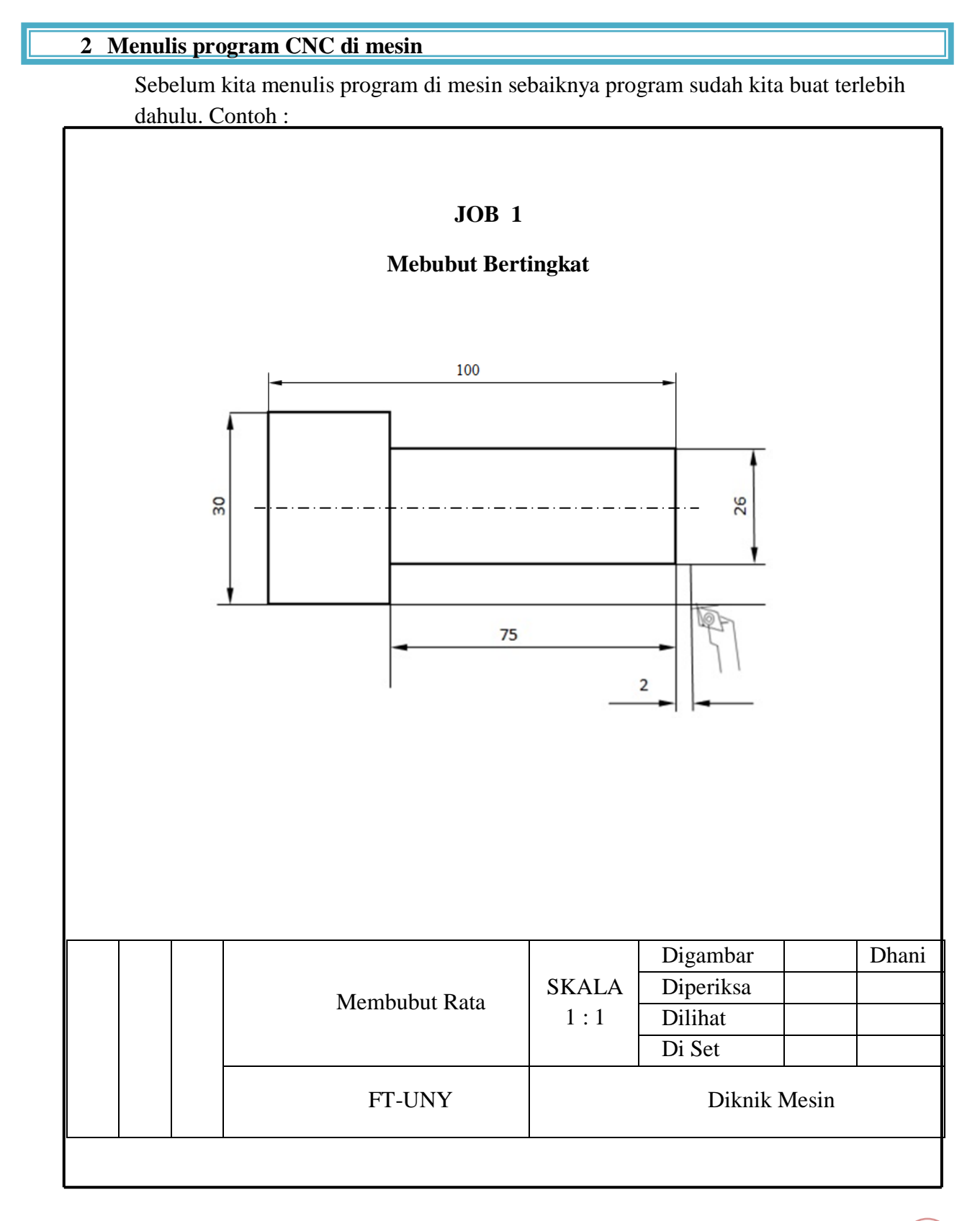

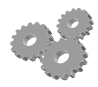

Program dari job tersebut adalah sebagai berikut :

N000 G158 X0 Z90 N010 G90 G94 N020 T1D1 M08 N030 M03 N040 G00 X28 Z2 N050 G01 Z-75 F70 N060 X30 N070 G00 Z2 N080 X26 N090 G01 Z-27 F70 N100 X30 N110 G00 Z0 N120 G01 X-2 F70 N130 G00 X40 Z120 N140 G500 M05 M09 N150 M30

Sesudah program ditulis dan disimpan di mesin bubut CNC, maka langkah untuk memeriksa program dan menjalankannya adalah sebagai berikut .

*"Catatan : Langkah-langkah dalam memasukan program ke mesin dapat dibuka kembali pada materi ke empat "*

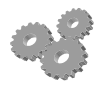

## **3 Memeriksa program CNC yang telah ditulis**

Periksa apakah ada kesalahan penulisan pada setiap blok program. Kalau ada yang salah dibetulkan dahulu (Biasanya kalau ada program yang salah akan ada peringatan/alaram dari sistem kontrol mesin bubut CNC).

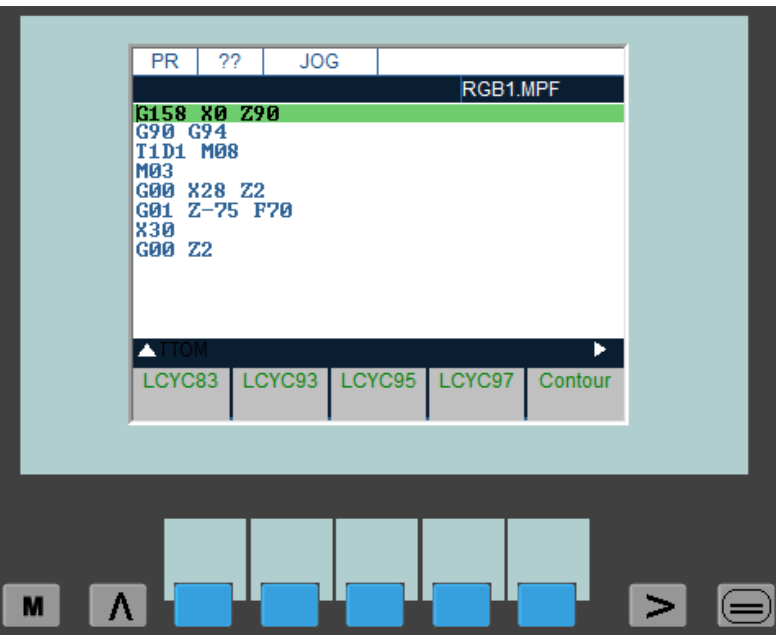

Kalau sudah yakin bahwa program sudah benar, maka dilanjutkan dengan menjalankan program (eksekusi program) tanpa menggunakan benda kerja.

## **4 Menjalankan program tanpa benda kerja per blok**

Untuk memeriksa jalannya pahat yang sedang melaksanakan tiap blok program, maka diperiksa dahulu jalannya program tanpa memasang benda kerja. Dalam hal ini perlu diperiksa apakah jalannya pahat atau program CNC sudah benar. Langkahnya adalah :

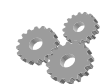

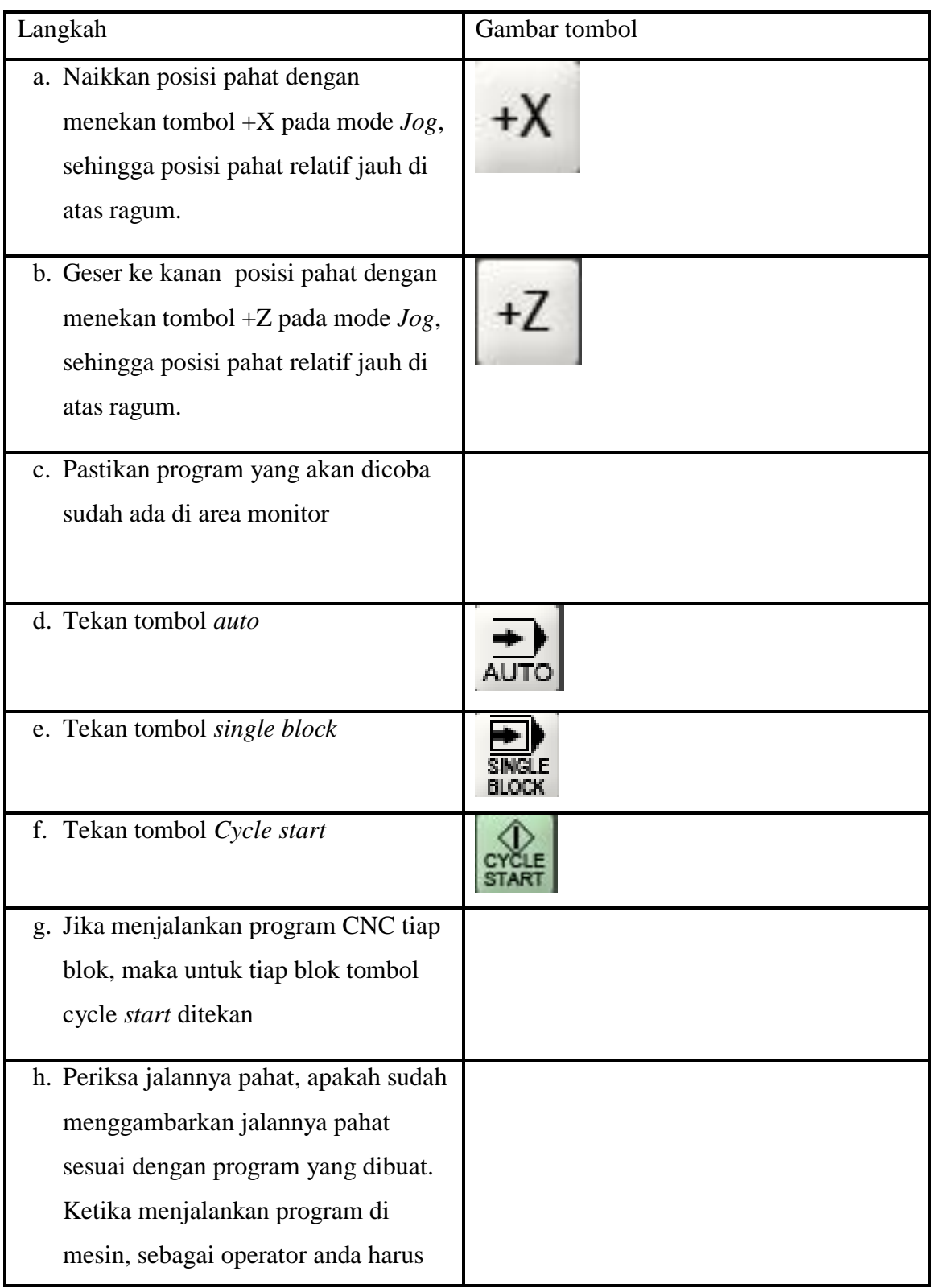

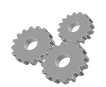

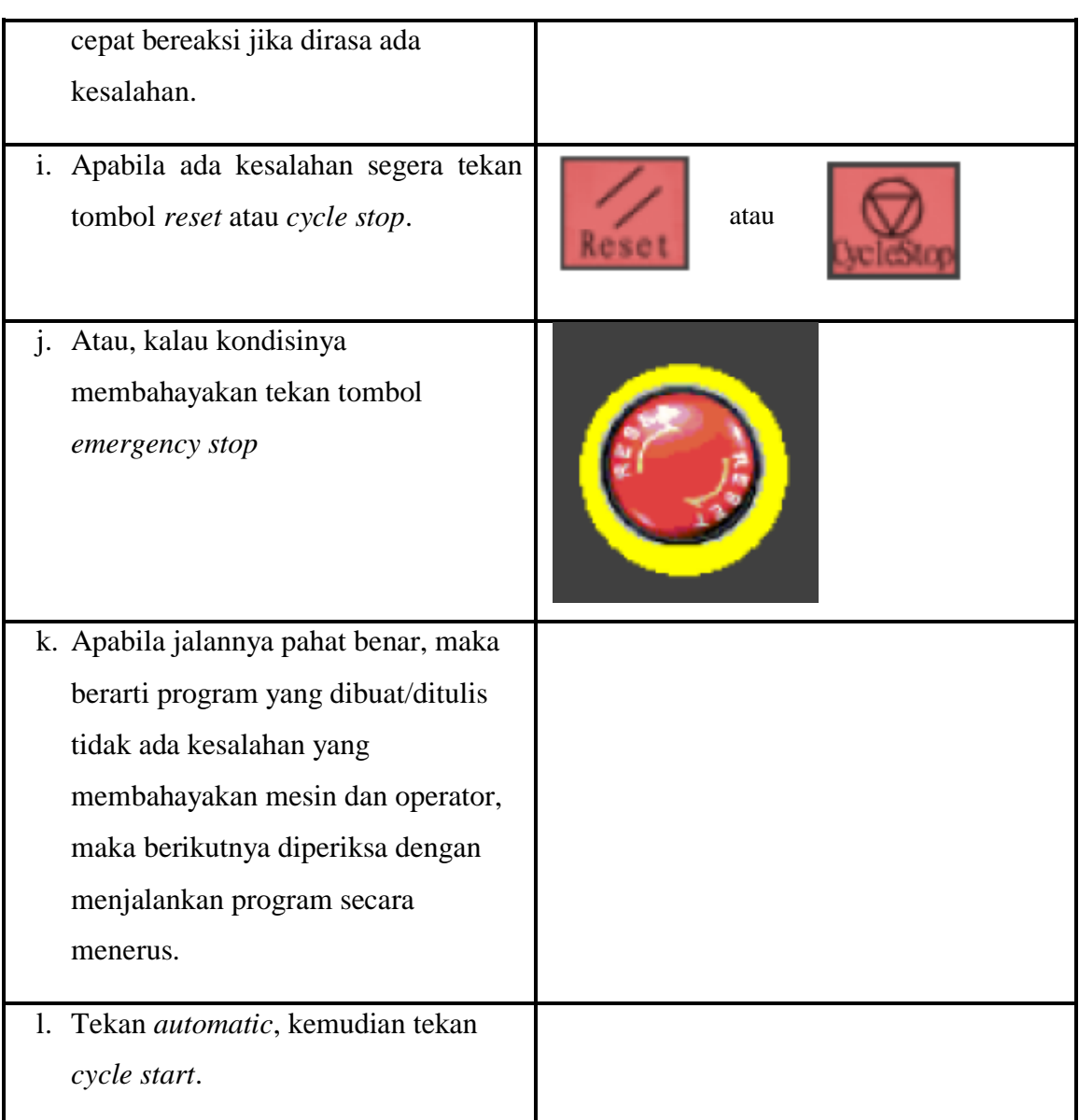

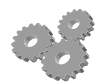

#### **5 Menjalankan program untuk membuat benda kerja**

- 1) Pasang benda kerja pada ragum dan Seting titik nol lagi (kalau ragum menggunakan *stopper*, maka tidak usah diseting lagi).
- 2) Tekan tombol *Automatic*
- 3) Tekan tombol *cycle start*, sehingga hasilnya sebagai berikut :

Setelah benda kerja jadi, kemudian periksa ukuran benda kerja (menggunakan jangka sorong atau mikrometer). Bandingkan ukuran benda kerja dengan yang tertulis pada gambar kerja. Kesalahan ukuran hasil proses pemesinan dengan menggunakan mesin bubut CNC ada beberapa sebab yaitu:

- Kesalahan *setting* titik nol
- Kesalahan *setting* pahat
- $\triangleright$  Kesalahan pencekaman benda kerja
- $\triangleright$  Kesalahan program CNC.

Apabila ada kesalahan ukuran maka empat penyebab kesalahan di atas harus dicek lagi.

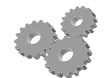

# **6 Contoh program dengan G54 dan G158 JOB 1 Mebubut Bertingkat** 100 60 40  $\frac{6}{9}$  $\delta$ 36  $\overline{\omega}$ <sub>38</sub> Digambar Dhani Diperiksa Membubut Bertingkat SKALA  $1:1$ Dilihat Di Set FT-UNY Diknik Mesin FT-UNY

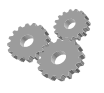

Program dengan G54

N000 G54 G90 T1 M3 S1500 F100 N010 G0 X44 Z2 N020 X39 N030 G1 Z-60 N040 X42 N050 G0 Z2 N060 X37 N070 G1 Z-40 N080 X42 N090 G0 Z2 N100 X36 N110 G1 Z-40 N120 X38 N130 Z-60 N140 X44 N150 G0 Z5 N160 X50 N170 M5 N180 M2

Program G158 N000 G158 X0 Z90 N010 G90 G94 N020 T1D1 M08 N030 M03 N040 G0 X44 Z2 N050 X39 N060 G1 Z-60 N070 X42 N080 G0 Z2 N090 X37 N100 G1 Z-40 N110 X42 N120 G0 Z2 N130 X36 N140 G1 Z-40 N150 X38 N160 Z-60 N170 X44 N180 G0 Z5 N190 X50 N200 M5 N210 M2

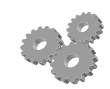

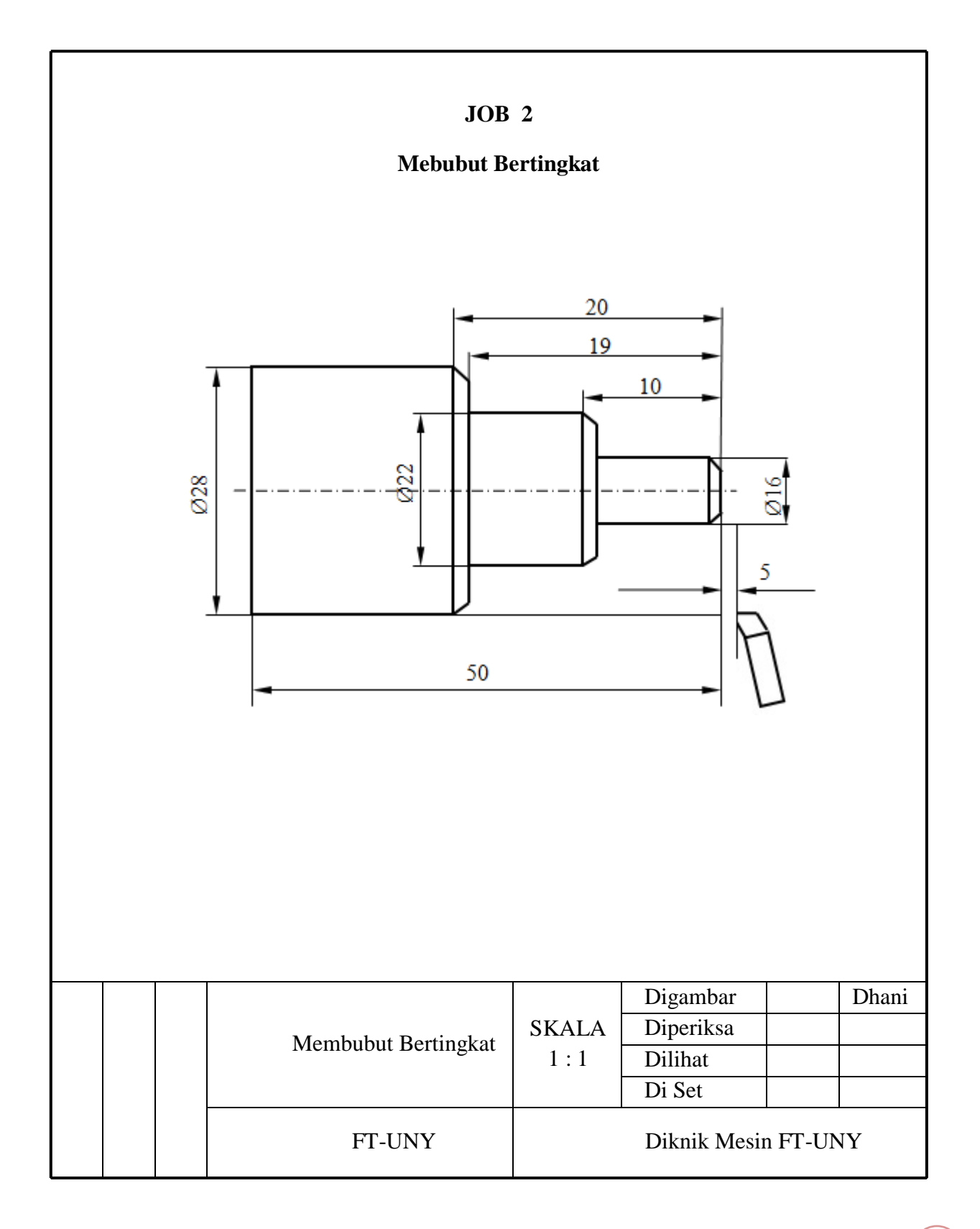

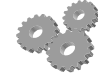

#### **Program G54**

N000 G54 G90 T1 M3 S1500 F100 N010 G00 X38 Z5 N020 X26 Z1 N030 G01 Z-19 F30 N040 X30 F30 N050 G05 Z1 N060 X24 N070 G01 Z-19 F30 N080 X30 F30 N090 G00 Z1 N100 X22 N110 G01 Z-19 F30 N120 X26 F30 N130 X28 Z-20 F30 N140 G00 Z1 N150 X20 N160 G01 Z-9 F30 N170 X24 F30 N180 G00 Z1 N190 X18 N200 G01 Z-9 30 N210 X24 F30 N220 G00 Z1 N230 X16 N240 G01 Z-9 F30 N250 X24 F30 N260 G00 Z1 N270 X15 N280 G01 X17 Z-1 F30

**Program G158** N000 G158 X0 Z40 N010 G90 G94 S600 N020 T1D1 N030 M03 N040 G00 X38 Z5 N050 X26 Z1 N060 G01 Z-19 F30 N070 X30 F30 G00 Z1 N090 X24 N100 G01 Z-19 F30 N110 X30 F30 N120 G00 Z1 N130 X22 N140 G01 Z-19 F30 N150 X26 F30 N160 X28 Z-20 F30 N170 G00 Z1 N180 X20 N190 G01 Z-9 F30 N200 X24 F30 N210 G00 Z1 N220 X18 N230 G01 Z-9 30 N240 X24 F30 N250 G00 Z1 N260 X16 N270 G01 Z-9 F30 N280 X24 F30

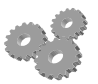

N290 Z-9 F30 N300 X20 F30 N310 X22 Z-10 F30 N320 G00 X38 Z5 N330 M05

N340 M30

N290 G00 Z1

N300 X15

N310 Z-9 F30

N320 Z-9 F30

N330 X20 F30

N340 X22 Z-10 F30

N350 G00 X38 Z5

N360 M05

N370 M30

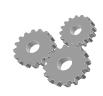

#### Rangkuman

- 1 Mesin bubut CNC dioperasikan memalui saklar-saklar dan tombol tombol instruksi kerja yang ada pada panel pengendali. Instruksi kerja pengoperasian mesin bubut CNC dapat dibedakan menjadi dua :
	- a. Instruksi kerja pengoperasian secara manual
	- b. Instruksi kerja pengoperasian secara terprogram (CNC)
- 2 Pengoperasian mesin bubut CNC dengan fungsi layanan manual hanya digunakan untuk mengeset pahat sebelum pekerjaan pembubutan secara otomatis dijalankan.
- 3 Menjalankan program untuk membuat benda kerja
	- a. Pasang benda kerja pada ragum dan *Seting* titik nol lagi (kalau ragum menggunakan stopper, maka tidak usah diseting lagi).
	- b. Tekan tombol *automatic*
	- c. Tekan tombol *cycle start*, sehingga hasilnya sebagai berikut
- 4 Kesalahan ukuran hasil proses pemesinan dengan menggunakan mesin bubut CNC ada beberapa sebab yaitu:
	- a. Kesalahan *setting* titik nol
	- b. Kesalahan *setting* pahat
	- c. Kesalahan pencekaman benda kerja
	- d. Kesalahan program CNC.

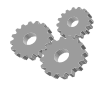

## **Uji Kompetensi 5**

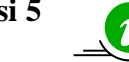

## **A. Soal Uraian**

- 1. Jelaskan langkah-langkah menjalankan program untuk membuat benda kerja ?
- 2. Kesalahan hasil pembubutan terjadi karena beberapa hal, sebutkan ?
- 3. Sebutkan langkah menjalankan program perblok ?